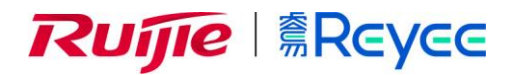

# **Ruijie Reyee RG-NBR-E Series Routers**

## Hardware Installation and Reference Guide

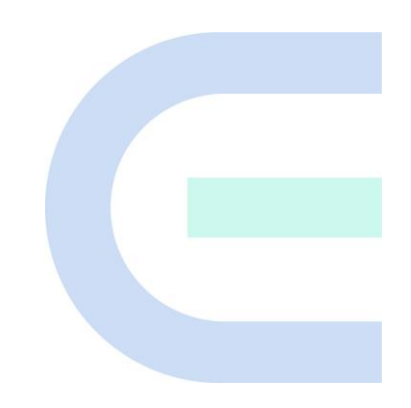

Document Version: V1.0 Date: November 1, 2022 Copyright © 2022 Ruijie Networks

## **Copyright**

Copyright © 2022 Ruijie Networks

All rights are reserved in this document and this statement.

Without the prior written consent of Ruijie Networks, any organization or individual shall not reproduce, extract, back up, modify, or propagate the content of this document in any manner or in any form, or translate it into other languages or use some or all parts of the document for commercial purposes.

## Ruffle Enter Ruffle **RREYEE** and other Ruijie networks logos

are trademarks of Ruijie Networks.

All other trademarks or registered trademarks mentioned in this document are owned by their respective owners.

## **Disclaimer**

The products, services, or features you purchase are subject to commercial contracts and terms, and some or all of the products, services, or features described in this document may not be available for you to purchase or use. Except for the agreement in the contract, Ruijie Networks makes no explicit or implicit statements or warranties with respect to the content of this document.

The content of this document will be updated from time to time due to product version upgrades or other reasons, Ruijie Networks reserves the right to modify the content of the document without any notice or prompt.

This manual is designed merely as a user guide. Ruijie Networks has tried its best to ensure the accuracy and reliability of the content when compiling this manual, but it does not guarantee that the content of the manual is completely free of errors or omissions, and all the information in this manual does not constitute any explicit or implicit warranties.

## **Preface**

## <span id="page-2-0"></span>**Intended Audience**

This document is intended for:

- Network engineers
- **•** Technical support and servicing engineers
- Network administrators

## **Technical Support**

- The official website of Ruijie Reyee:<https://www.ruijienetworks.com/products/reyee>
- Technical Support Website: <https://www.ruijienetworks.com/support>
- Case Portal: [https://caseportal.ruijienetworks.com](https://caseportal.ruijienetworks.com/)
- **•** Community: [https://community.ruijienetworks.com](https://community.ruijienetworks.com/)
- Technical Support Email: [service\\_rj@ruijienetworks.com](file:///E:/WXWork/1688852020930759/Cache/File/2022-04/service_rj@ruijienetworks.com)

## **Conventions**

## **1. Signs**

This document also uses signs to indicate some important points during the operation. The meanings of these signs are as follows:

## **Caution**

An alert that calls attention to safety instruction that if not understood or followed can result in personal injury.

## **Warning**

An alert that calls attention to important rules and information that if not understood or followed can result in data loss or equipment damage.

#### **Note**

An alert that calls attention to essential information that if not understood or followed can result in function failure or performance degradation.

#### **Instruction**

An alert that contains additional or supplementary information that if not understood or followed will not lead to serious consequences.

#### **Specification**

An alert that contains a description of product or version support.

## **2. Note**

This manual provides installation steps, troubleshooting, technical specifications, and usage guidelines for cables and connectors. It is intended for users who want to understand the above and have extensive experience in network deployment and management, and assume that users are familiar with related terms and concepts.

## **Contents**

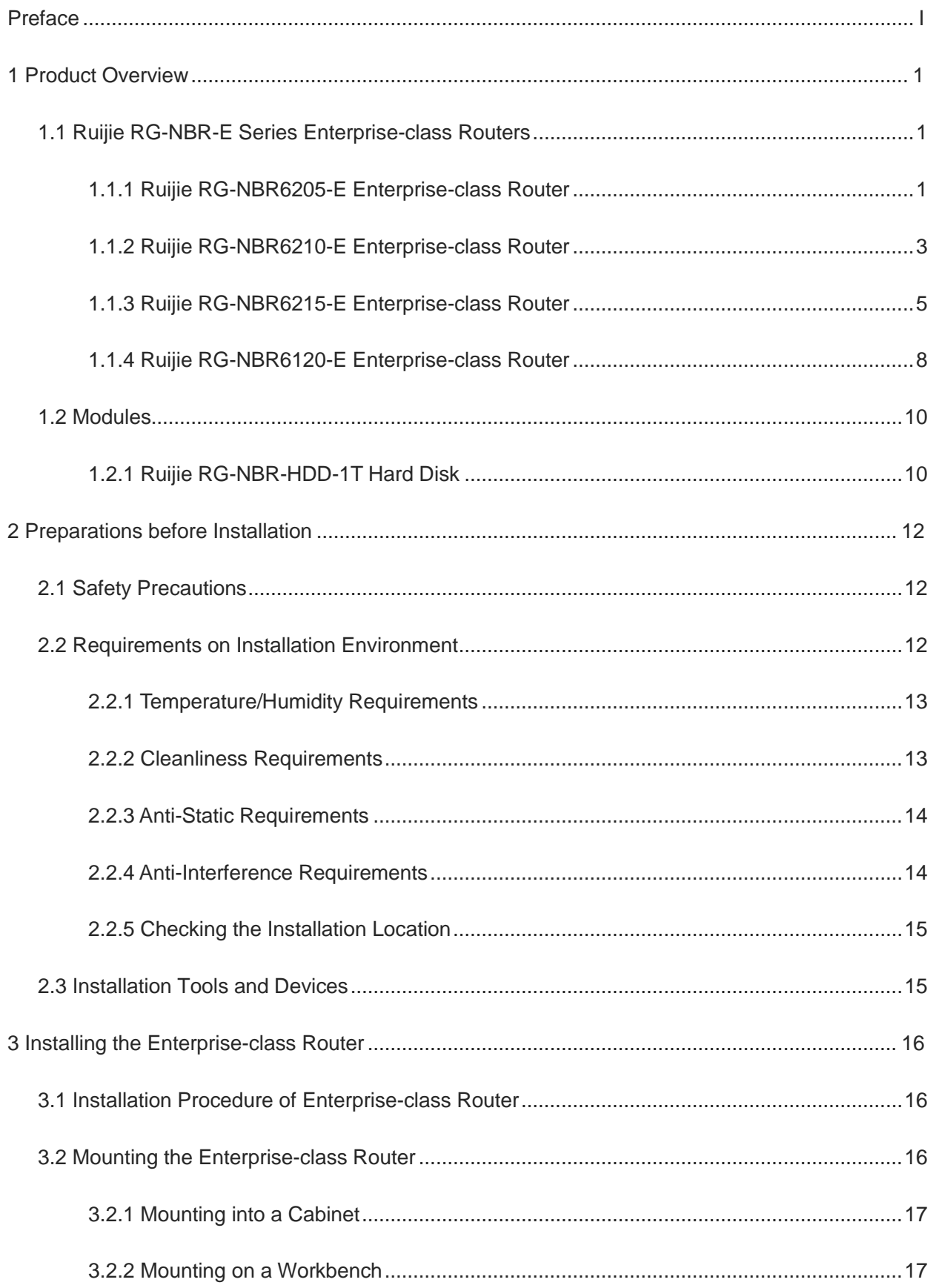

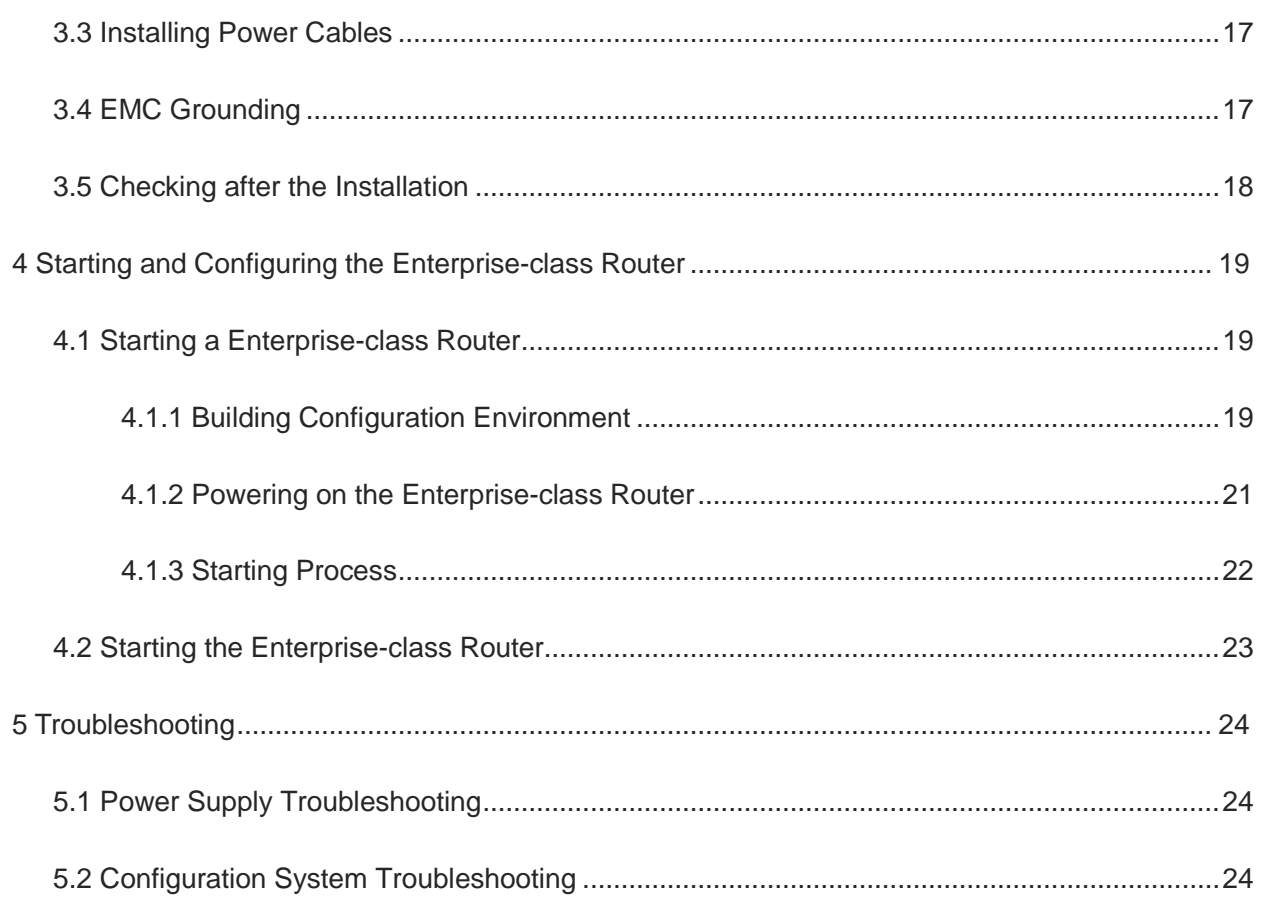

## <span id="page-6-0"></span>**1 Product Overview**

Ruijie RG-NBR-E series enterprise-class routers employ the global-leading semiconductor technologies and communication control technologies. The enterprise-class routers are completely developed as per international standards and are similar to the mainstream enterprise-class routers in the international market. By reading this manual, network administrator being familiar with mainstream enterprise-class router configuration commands can easily use this product without training.

## <span id="page-6-1"></span>**1.1 Ruijie RG-NBR-E Series Enterprise-class Routers**

## <span id="page-6-2"></span>**1.1.1 Ruijie RG-NBR6205-E Enterprise-class Router**

## **1. Appearance of Ruijie RG-NBR6205-E Enterprise-class Router**

## **Figure 1-1 Front Panel of Ruijie RG-NBR6205-E Enterprise-class Router**

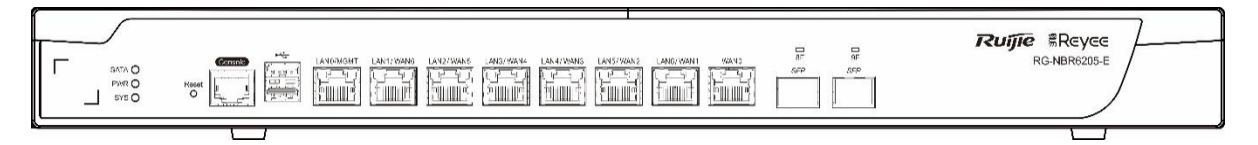

## **Figure 1-2 Backpanel of Ruijie RG-NBR6205-E Enterprise-class Router**

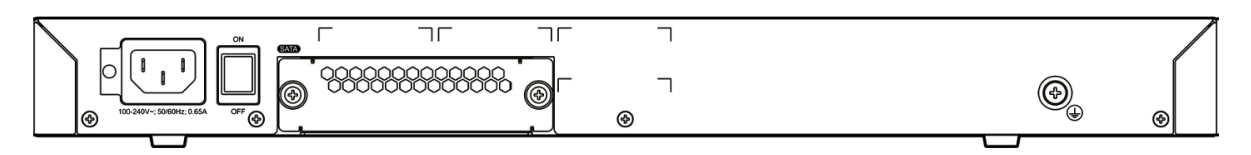

## **2. Specifications of Ruijie RG-NBR6205-E Enterprise-class Router**

## **Table 1-1 Specifications of Ruijie RG-NBR6205-E Enterprise-class Router**

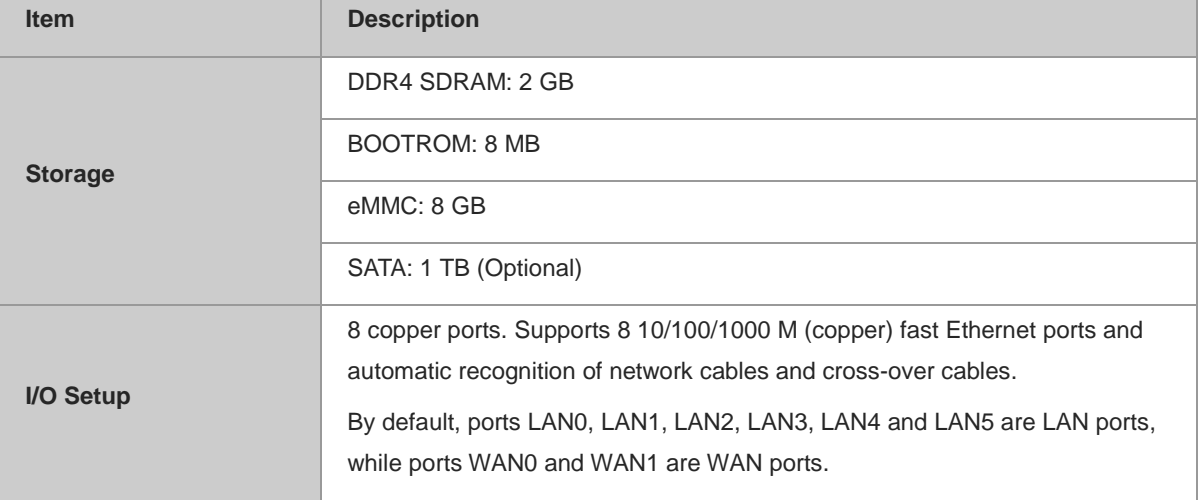

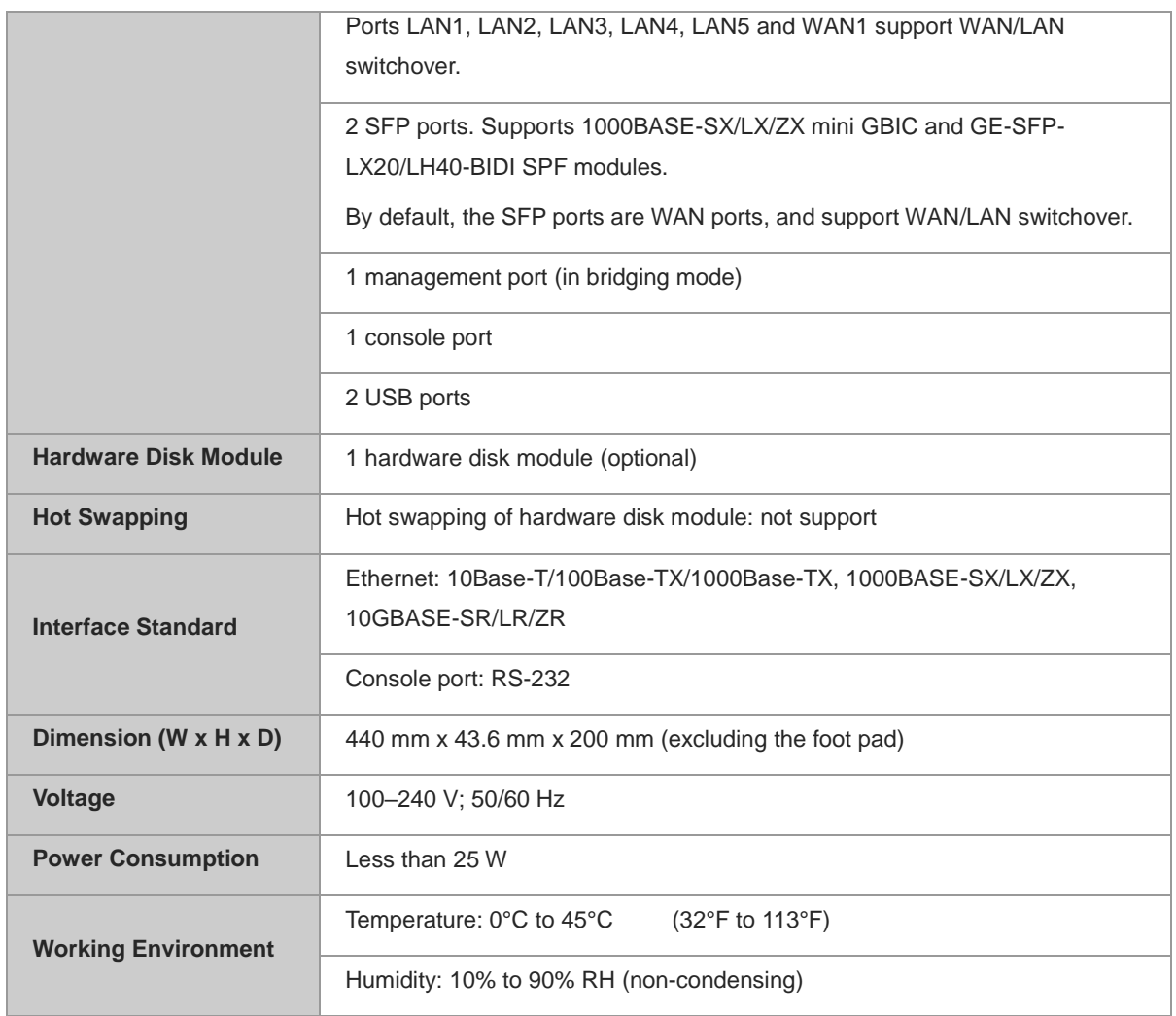

## **il** Instruction

Not all USB disks are supported. The Kingston USB disk with FAT 32 is recommended.

#### **A** Note

- Please avoid the vibration and collision in the process of moving and usage.
- To power off the device with the hard disk module inserted, please turn off the power button. Do not remove the power cable until the PWR LED turns off, or else the hardware disk will be damaged.

## **3. LED Indicators of Ruijie RG-NBR6205-E Enterprise-class Router**

#### **Table 1-2 LED Indicators of Ruijie RG-NBR6205-E Enterprise-class Router**

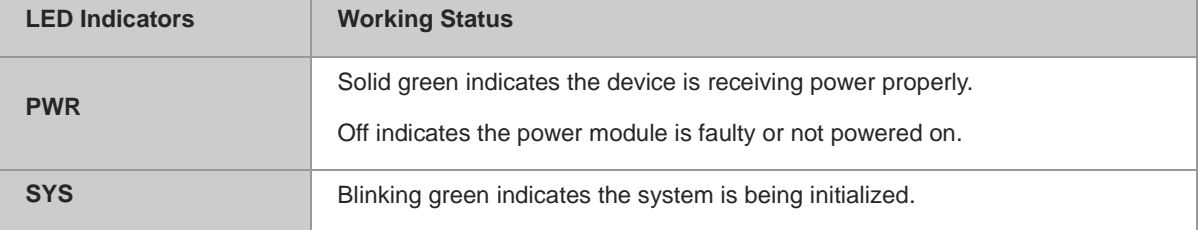

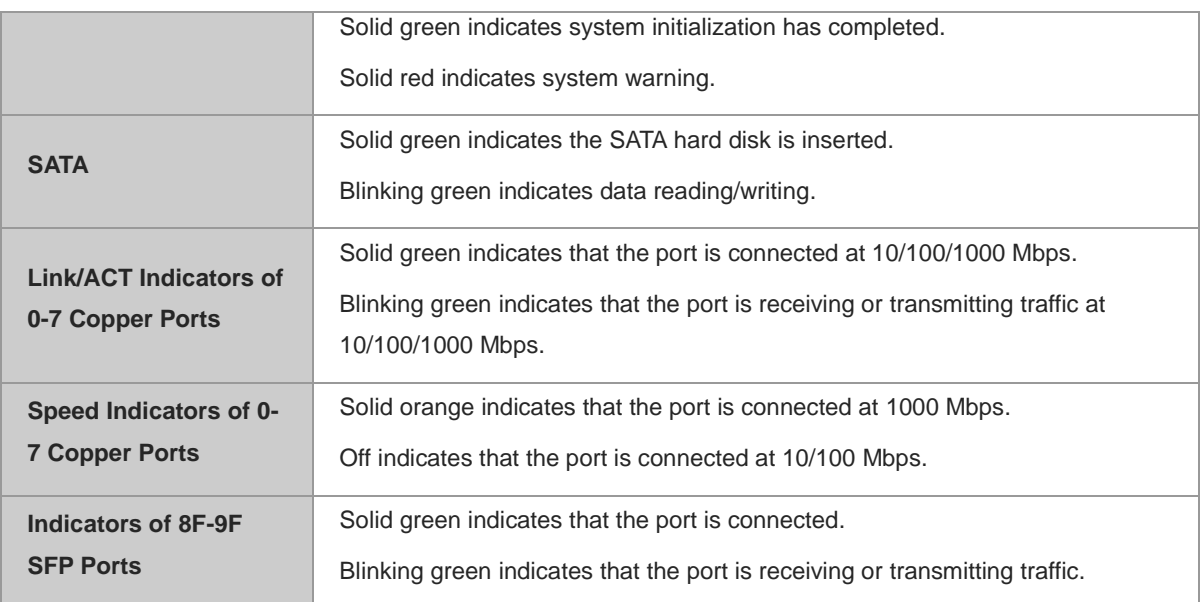

## <span id="page-8-0"></span>**1.1.2 Ruijie RG-NBR6210-E Enterprise-class Router**

## **1. Appearance of Ruijie RG-NBR6210-E Enterprise-class Router**

## **Figure 1-3 Front Panel of Ruijie RG-NBR6210-E Enterprise-class Router**

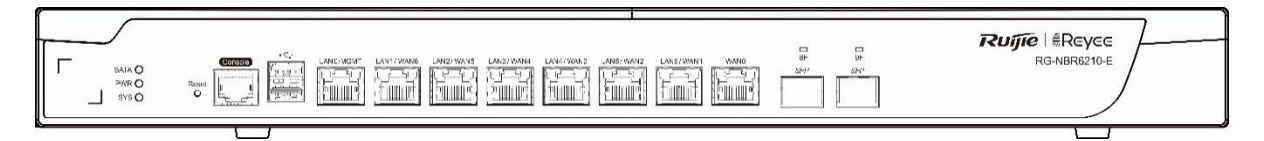

## **Figure 1-4 Backpanel of Ruijie RG-NBR6210-E Enterprise-class Router**

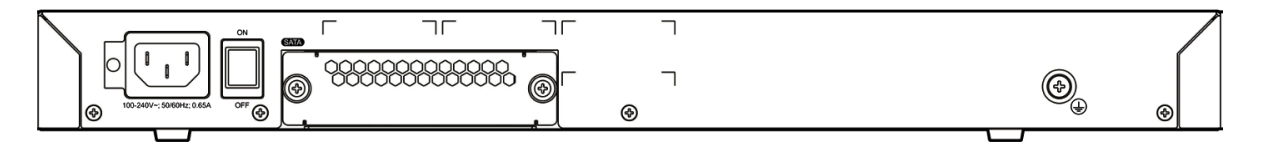

## **2. Specifications of Ruijie RG-NBR6210-E Enterprise-class Router**

## **Table 1-3 Specifications of Ruijie RG-NBR6210-E Enterprise-class Router**

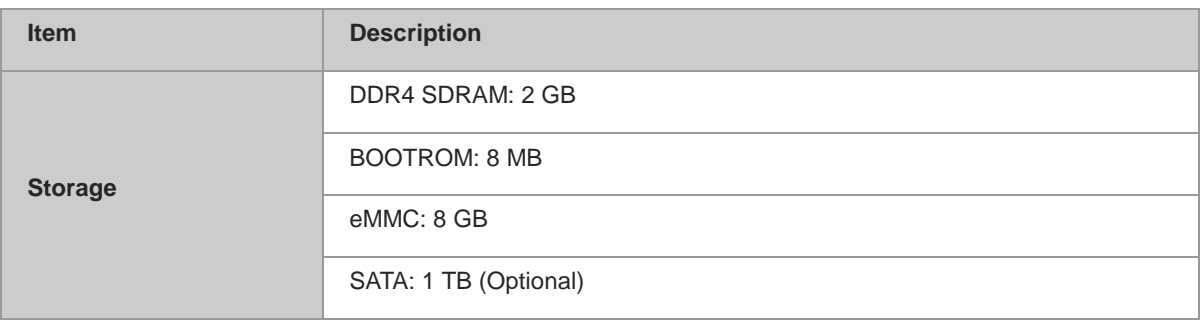

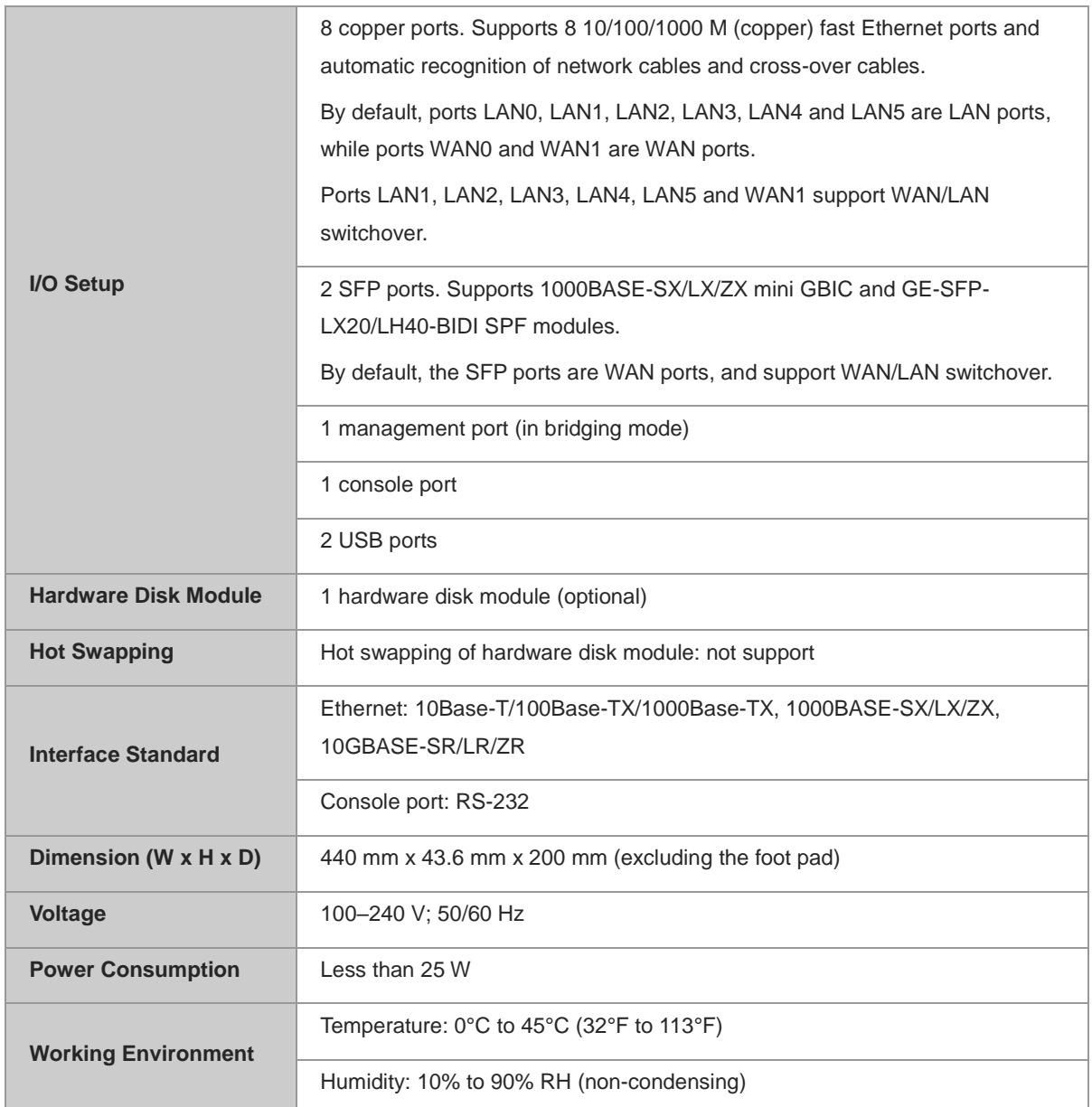

## **i** Instruction

Not all USB disks are supported. The Kingston USB disk with FAT 32 is recommended.

## **A** Note

- **•** Please avoid the vibration and collision in the process of moving and usage.
- To power off the device with the hard disk module inserted, please turn off the power button. Do not remove the power cable until the PWR LED turns off, or else the hardware disk will be damaged.

## **3. LED Indicators of Ruijie RG-NBR6210-E Enterprise-class Router**

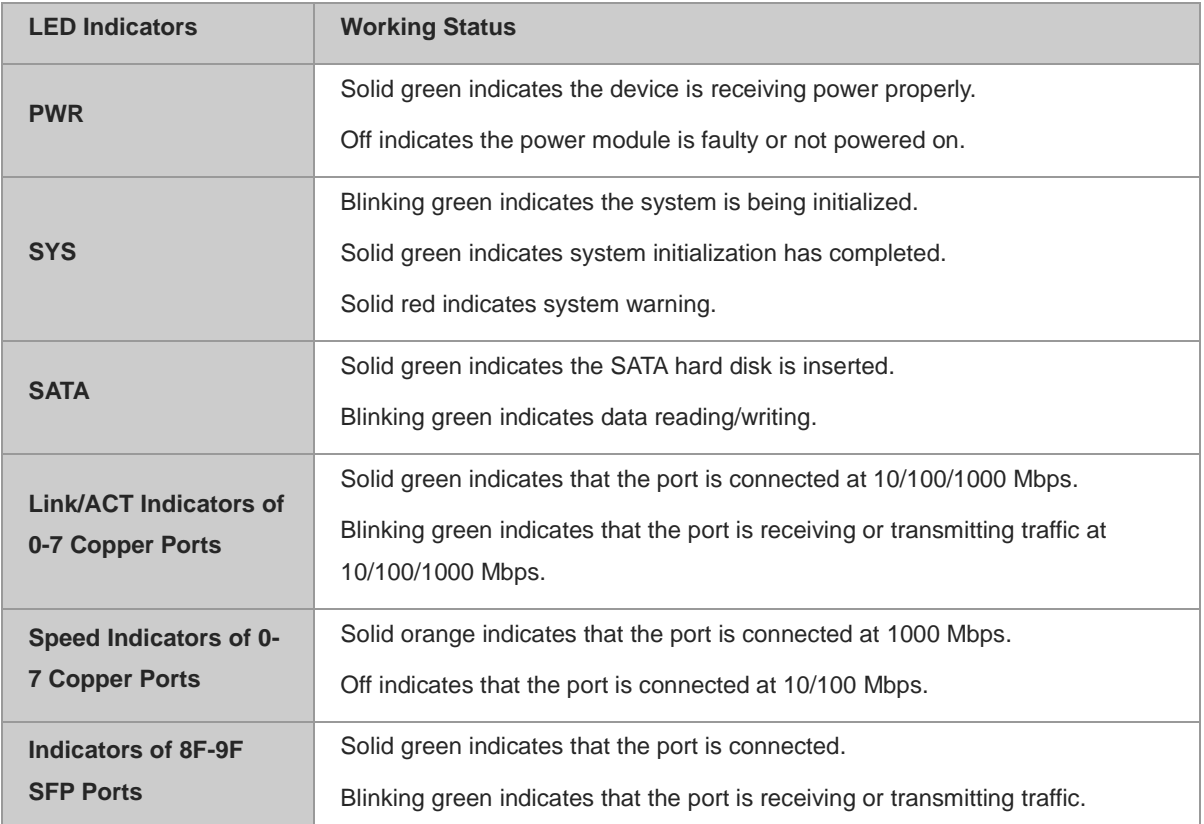

## **Table 1-4 LED Indicators of Ruijie RG-NBR6210-E Enterprise-class Router**

## <span id="page-10-0"></span>**1.1.3 Ruijie RG-NBR6215-E Enterprise-class Router**

## **1. Appearance of Ruijie RG-NBR6215-E Enterprise-class Router**

## **Figure 1-5 Front Panel of Ruijie RG-NBR6215-E Enterprise-class Router**

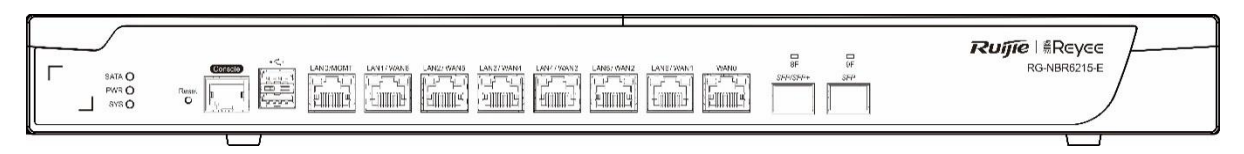

## **Figure 1-6 Backpanel of Ruijie RG-NBR6215-E Enterprise-class Router**

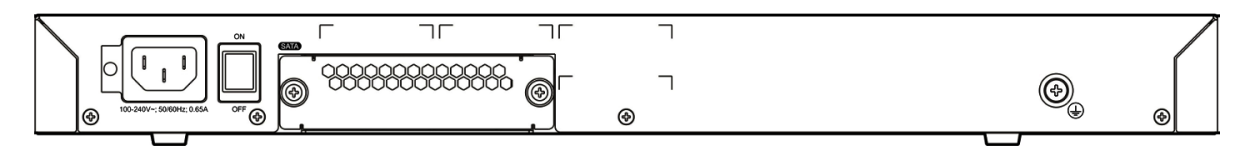

**Contract** 

## **2. Specifications of Ruijie RG-NBR6215-E Enterprise-class Router**

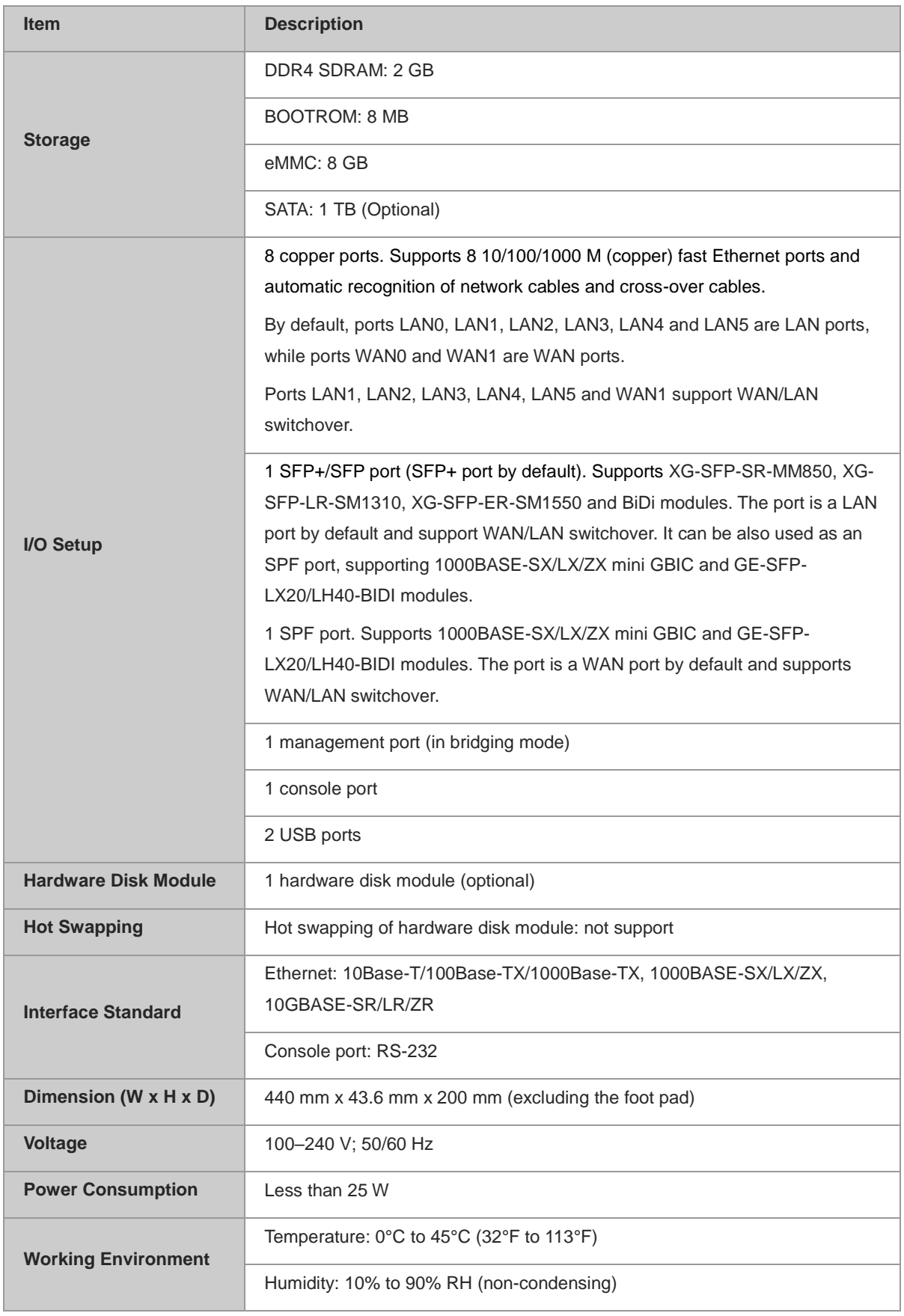

## **Table 1-5 Specifications of Ruijie RG-NBR6215-E Enterprise-class Router**

#### **Instruction** G

Not all USB disks are supported. The Kingston USB disk with FAT 32 is recommended.

#### **A** Note

- Please avoid the vibration and collision in the process of moving and usage.
- To power off the device with the hard disk module inserted, please turn off the power button. Do not remove the power cable until the PWR LED turns off, or else the hardware disk will be damaged.
- The SFP+ port does not support the direct connection between two RG-EG3200 series or RG-NBR6200- E series devices via the SFP module or fiber cables.

#### **3. LED Indicators of Ruijie RG-NBR6215-E Enterprise-class Router**

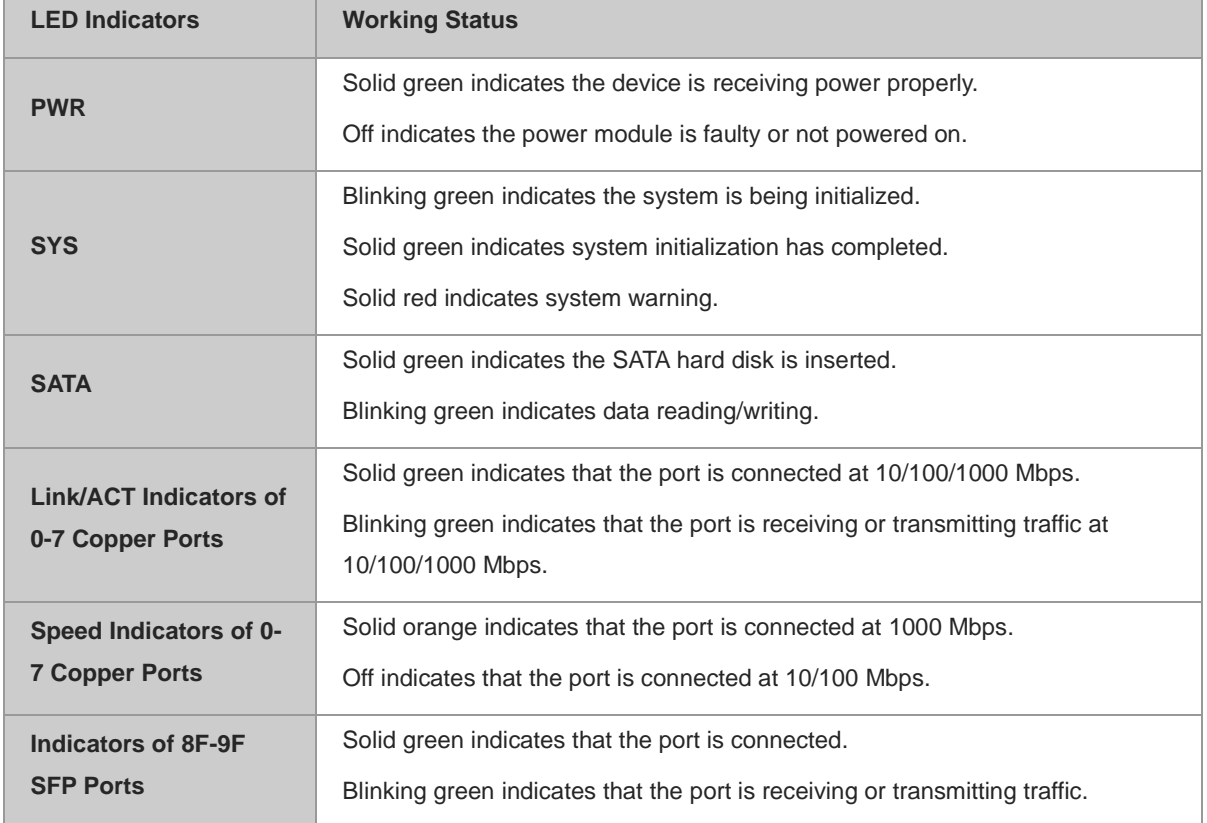

### **Table 1-6 LED Indicators of Ruijie RG-NBR6215-E Enterprise-class Router**

## <span id="page-13-0"></span>**1.1.4 Ruijie RG-NBR6120-E Enterprise-class Router**

## **1. Appearance of Ruijie RG-NBR6120-E Enterprise-class Router**

## **Figure 1-7 Front Panel of Ruijie RG-NBR6120-E Enterprise-class Router**

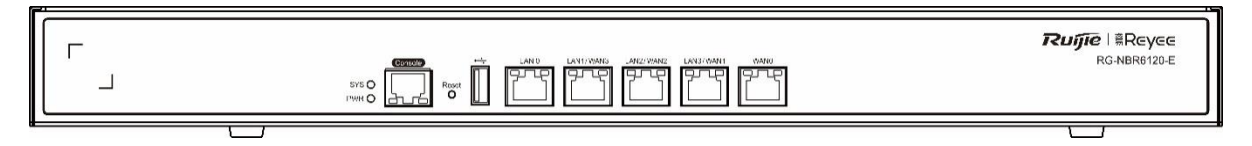

### **Figure 1-8 Backpanel of Ruijie RG-NBR6120-E Enterprise-class Router**

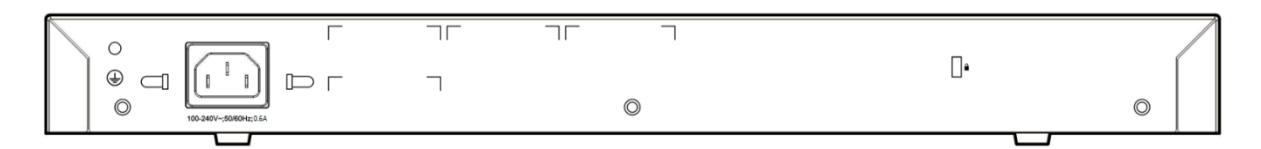

## **2. Specifications of Ruijie RG-NBR6120-E Enterprise-class Router**

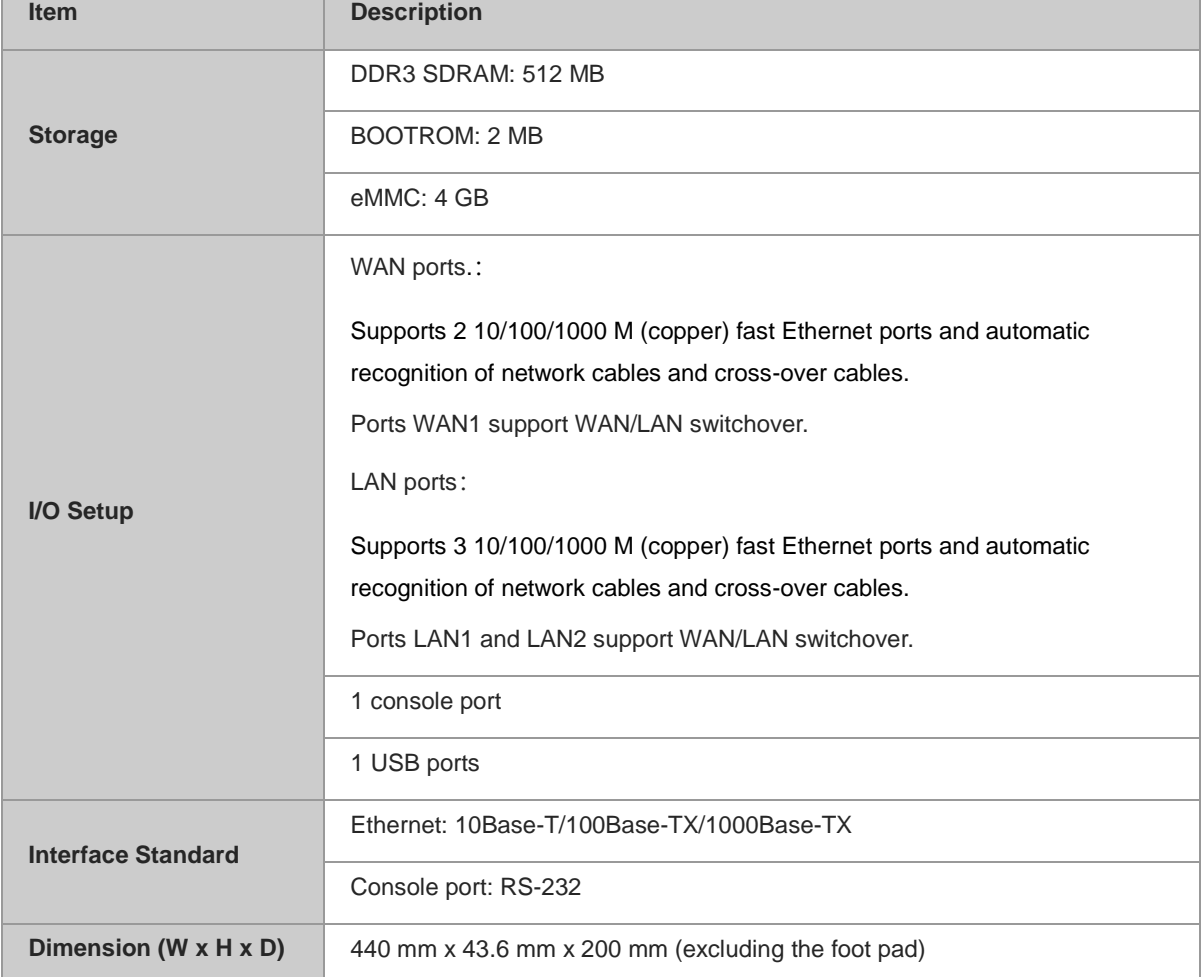

#### **Table 1-7 Specifications of Ruijie RG-NBR6120-E Enterprise-class Router**

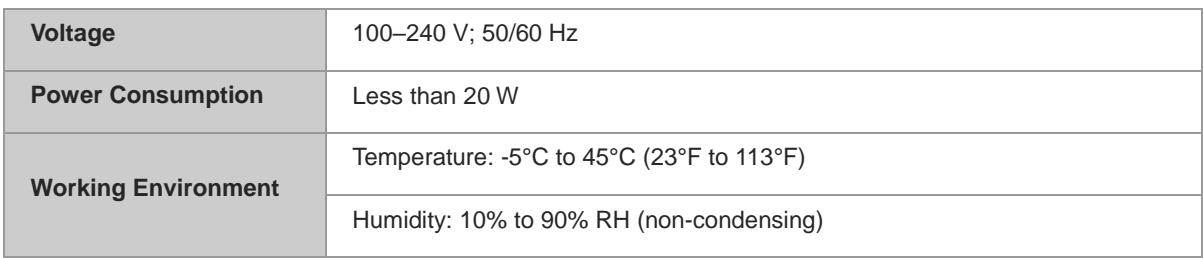

#### **i** Instruction

Not all USB disks are supported. The Kingston USB disk with FAT 32 is recommended.

## **3. LED Indicators of Ruijie RG-NBR6120-E Enterprise-class Router**

## **Table 1-8 LED Indicators of Ruijie RG-NBR6120-E Enterprise-class Router**

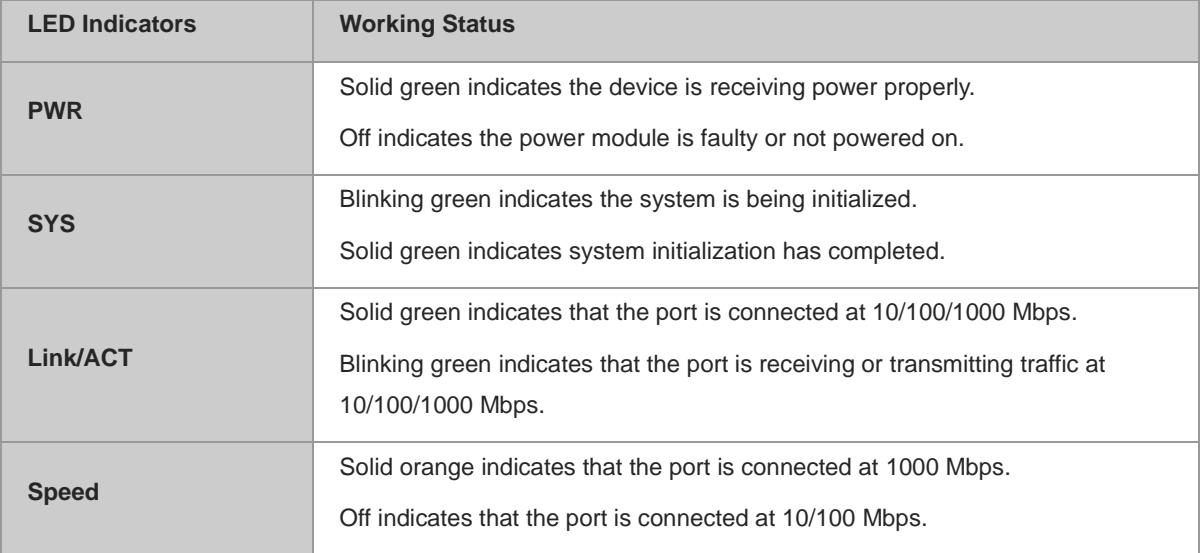

## <span id="page-15-0"></span>**1.2 Modules**

## <span id="page-15-1"></span>**1.2.1 Ruijie RG-NBR-HDD-1T Hard Disk**

## **Figure 1-9 Appearance of the RG-NBR-HDD-1T Hard Disk**

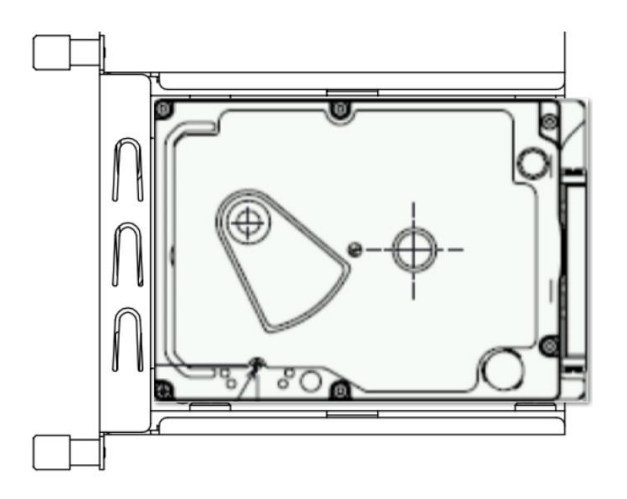

## **Table 1-9 Attribute Description of the RG-NBR-HDD-1T Hard Disk**

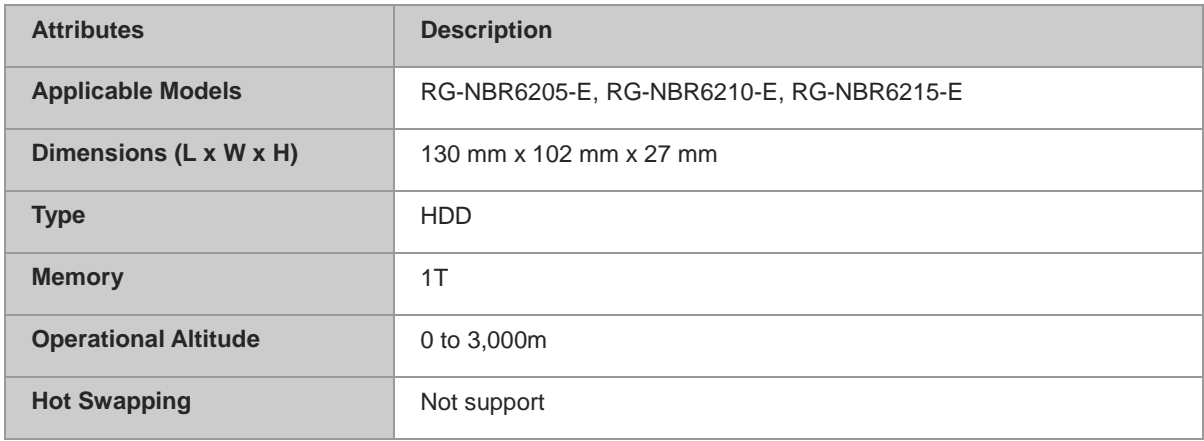

## **instruction**

- Software has been installed in the hard disk with the format "*.EXT3*". Therefore, plug and play is allowed for the hard disk.
- You have to reset the device after inserting a hard disk.

## **A** Note

- Please avoid the vibration and collision in the process of moving and usage.
- Products should be transported in original packets.
- Errors might occur if a RG-NBR-HDD-1T hard disk is used at an altitude over 3,000m.

## Do not press!

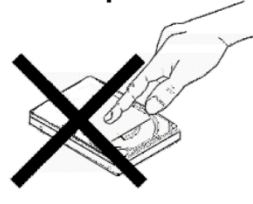

Do not press the cover of a hard disk.

## Do not cover this hole

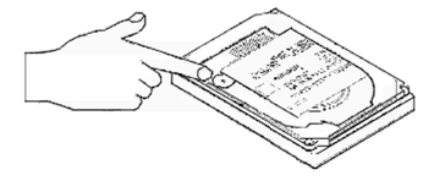

Do not cover the air hole of a hard disk.

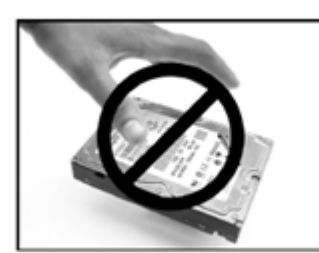

Do not toss, jolt, or shake the hard disk.

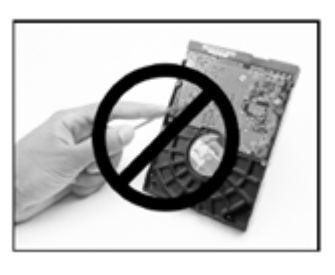

Do not touch the circuit board.

To install the hard disk for the RG-NBR6200-E series:

- (1) Power off the device ;
- (2) Loosen screws of the hard disk on the back panel of the device;
- (3) Remove the filler panel of the hard disk;
- (4) Insert the hard disk, and then tighten the screws.

## **Figure 1-10 Installing the Hard Disk**

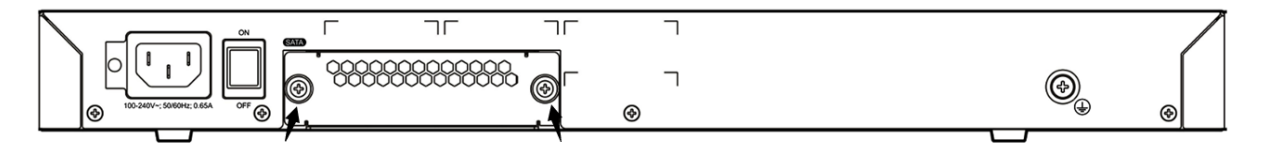

# <span id="page-17-0"></span>**2 Preparations before Installation**

## <span id="page-17-1"></span>**2.1 Safety Precautions**

The enterprise-class router acts as the critical transfer station of network connections, and its normal service is crucial to the normal operation of the entire network.

The following safety suggestions are applicable to the installation and use of the enterprise-class router:

- Do not place the device in a watery place and prevent any liquid from entering into it.
- Keep the device away from heat sources.
- **•** Ensure the normal grounding of device.
- Wear an anti-static wrist strap to install and maintain the device.
- Do not wear loose clothes to avoid hooking any parts. Before operation, tighten your band, shawl and sleeves.
- Keep tools and parts away from the walkway to avoid damage.
- Use the uninterruptible power supply (UPS) to avoid power failure and other interferences.
- If the system time is incorrect, check whether you have set the clock. If the clock is not set, the time may not be correct; if the clock has been set precisely and the time is still incorrect, the built-in button cell of device may have ran out, which is typically happened after 10-year service.

#### **Instruction**

- Use of wrong battery may cause damage to the device. Do not replace the battery by yourself. Please contact the Technical Assistance Center of Ruijie Networks for help.
- This is a Class-A product which may cause radio interference in the living environment. In such a case, the user may need to take feasible measures against such interference.

## **Note**

- Install and use the device in restricted access locations.
- Invite professionals and related technicians to install this type of device.

## <span id="page-17-2"></span>**2.2 Requirements on Installation Environment**

Ruijie RG-NBR-E series enterprise-class router products are for indoor use only. To ensure normal operation and prolong their service life, the installation site must meet the following requirements:

Temperature/humidity requirements

- Cleanliness requirements
- **•** Anti-static requirements
- Anti-interference requirements
- $\bullet$  Lightning protection requirements
- Checking the installation location

## <span id="page-18-0"></span>**2.2.1 Temperature/Humidity Requirements**

To ensure normal operation and prolong the service life of the device, the equipment room must maintain constant temperature and humidity. If the equipment room is overheated for a long time, the insulation materials may result in defective insulation and even electric leakage. If the relative humidity is low, the insulation spacer may result in dry shrinkage, which will make screws looser and easily generate static electricity in the dry environment, thus damaging the interior circuits on the device. Excessively high temperature will accelerate the aging of insulation materials and compromise the reliability and even service life of the device. The temperature/humidity requirements are shown below (detailed difference between products is described in the chapter of "Product Overview"):

**Table 2-1 Temperature and Humidity Requirements of Ruijie RG-NBR-E Series Enterprise-class Routers**

| <b>Temperature</b>                      |                                 | <b>Relative Humidity</b>       |                                 |
|-----------------------------------------|---------------------------------|--------------------------------|---------------------------------|
| Long-term working<br>condition          | Short-term working<br>condition | Long-term working<br>condition | Short-term working<br>condition |
| 15°C to 30°C/ 59°F<br>to $86^{\circ}$ F | 0°C to 45°C/32°F to<br>113ºF    | 40% to 65%                     | 10% to 90%                      |

#### Œ. Instruction

- The working temperature/humidity indicates the value measured at 1.5 m above the floor and 0.4 m ahead of the equipment frame when there is no protection plate on the front and rear side of the equipment frame.
- Short-term working condition refers to the continuous operation no exceeding 48 hours or accumulative operations no exceeding 15 days in a year.
- Extremely harsh working environment generally refers to the ambient temperature and humidity which may be encountered when the equipment room air-conditioning system fails but will recover in less than 5 hours every time.

## <span id="page-18-1"></span>**2.2.2 Cleanliness Requirements**

The dust is also a major threat to the safe operation of device. The dust accumulated on the device may cause electrostatic adsorption and result in poor contact. It will not only compromise the service life of device but also cause communication failure. When the indoor relative humidity is low, such electrostatic adsorption will incur more easily.

#### **Table 2-2 The Equipment Room Dust Content and Particle Size Requirements of Ruijie RG-NBR-E Series Enterprise-class Routers**

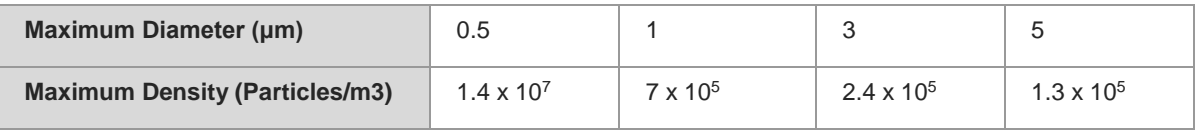

Apart from the dust, the device is also sensitive to the hydrochloric acid sulfide contained in the air. These noxious gases will accelerate metal wastage and the aging of certain parts. The upper limits of noxious gases (Sulfur dioxide, Sulfured hydrogen, Nitrogen dioxide, Ammonia and Chlorine) in the equipment room are shown in Table 2-3:

| <b>Gas</b>        | Average (mg/m <sup>3</sup> ) | Maximum (mg/m <sup>3</sup> ) |
|-------------------|------------------------------|------------------------------|
| Sulfur dioxide    | 0.2                          | 1.5                          |
| Sulfured hydrogen | 0.006                        | 0.03                         |
| Nitrogen dioxide  | 0.04                         | 0.15                         |
| Ammonia           | 0.05                         | 0.15                         |
| Chlorine          | 0.01                         | 0.3                          |

**Table 2-3 Upper Limits of Noxious Gases of Ruijie RG-NBR-E Series Enterprise-class Routers**

## <span id="page-19-0"></span>**2.2.3 Anti-Static Requirements**

The enterprise-class router has already given consideration to electrostatic prevention during circuit design, but excessively strong static electricity will still damage the circuit board. The static electricity in the communication network connected with the device is mainly from:

- Outdoor high-voltage transmission line, lightning and other exterior electric fields.
- Indoor environment, flooring material, complete appliance structure and other in-house systems.

To avoid the damage caused by static electricity, we shall:

- Properly ground the device and floor;
- Apply indoor dust control;
- $\bullet$  Maintain proper temperature and humidity;

Pay attention to the following for modules or circuit boards which can be disassembled by the user:

- Before touching the circuit board, wear an anti-static wrist strap and an anti-static uniform;
- Place the circuit board disassembled face up on the antistatic workbench or in the electromagnetic shielded bag.
- When observing or transferring the circuit board of enterprise-class router, touch the outer edge of circuit board and avoid direct contact with the components on the circuit board.

## <span id="page-19-1"></span>**2.2.4 Anti-Interference Requirements**

The interference as mentioned herein refers to electromagnetic or electrical interference, and the antiinterference requirements are described below:

- Effective power grid interference control measures shall be taken against the power supply system.
- The working ground of the enterprise-class router shall be kept far away from the grounding device or lightning grounding device of power equipment instead of sharing.
- The router shall be kept far away from high-power radio-transmitting station, radar-transmitting station and other high-frequency & heavy-current devices.
- Electromagnetic shielding measures shall be taken whenever necessary.

## <span id="page-20-0"></span>**2.2.5 Checking the Installation Location**

No matter the enterprise-class router is installed in the cabinet or on the workbench, the following requirements shall be met:

- Make sure sufficient room has been reserved for the air intake and air vent of enterprise-class router to facilitate the heat elimination of the chassis. It is recommended to install the enterprise-class router in the 19 inch standard cabinet. Otherwise, install it on a clean and flat surface. In heated areas, the air conditioning system shall be equipped.
- Make sure the cabinet and workbench is equipped with a good ventilation and cooling system.
- Make sure the cabinet and workbench is steady enough and capable of withstanding the weight of the enterprise-class router and its accessories.
- $\bullet$  Make sure the cabinet and workbench is properly grounded.

## <span id="page-20-1"></span>**2.3 Installation Tools and Devices**

To enable smooth installation, prepare the following items:

- **•** Installation tools
- Connecting cables
- Related devices

Installation tools include:

- Phillips screwdriver
- **•** Anti-static wrist strap

Connection cables include:

- Power cables
- Configuration cables
- **•** Ethernet cables
- **•** Grounding wires

Related devices include:

- HUB or switch
- Configuration terminal (Mobile phone with App)
- **•** Electric outlet

# <span id="page-21-0"></span>**3 Installing the Enterprise-class Router**

## <span id="page-21-1"></span>**3.1 Installation Procedure of Enterprise-class Router**

To avoid the damage of enterprise-class router caused by rush or mal-operation during the installation process, install the device as per the following steps shown in Figure 3-1.

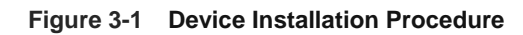

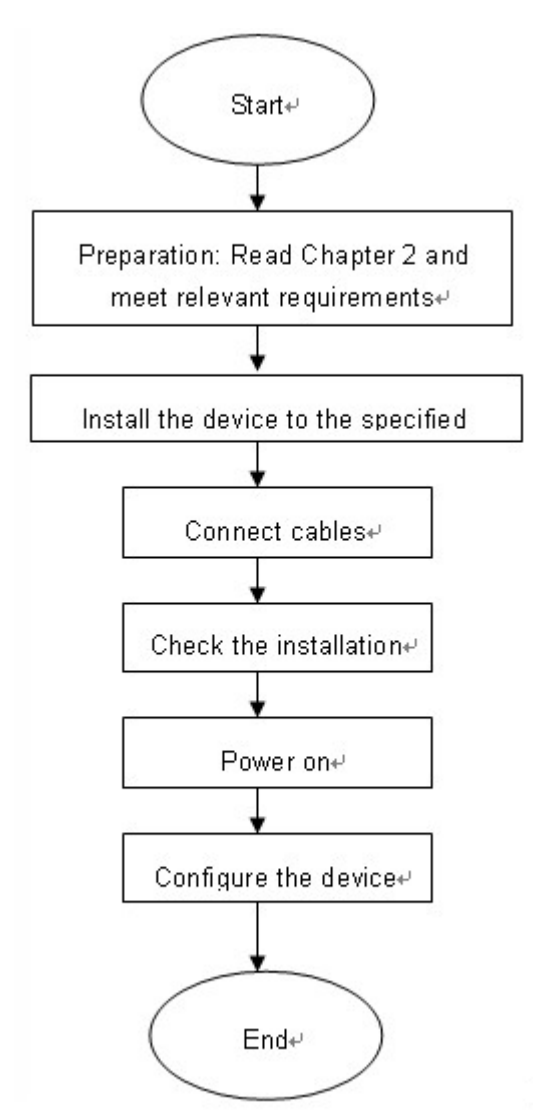

## <span id="page-21-2"></span>**3.2 Mounting the Enterprise-class Router**

Mounting the enterprise-class router refers to installing the device to the specified position. Upon completion of installation preparation, fix the enterprise-class router to the specified position. The installation position of enterprise-class router is generally a cabinet or a workbench.

## <span id="page-22-0"></span>**3.2.1 Mounting into a Cabinet**

Ruijie enterprise-class router products are designed based on the dimension of a standard cabinet. You can install the device with the enclosed fixing accessories. You can install the device with the enclosed fixing accessories by four M4 screws, length 8mm.

## <span id="page-22-1"></span>**3.2.2 Mounting on a Workbench**

In most cases, the user does not have a standard cabinet. Instead, the user can place the device on a clean workbench. Although it is easy and simple, you shall pay attention to the following:

Guarantee the steadiness and good grounding of the workbench;

- Stick the attached plastic pads onto the small holes at the bottom of the enterprise-class router, and reserve a heat elimination room of at least 10 cm around the device. You can install the device with the enclosed fixing accessories by four M4 screws, length 8mm.
- $\bullet$  Do not place heavy things on the device.

## <span id="page-22-2"></span>**3.3 Installing Power Cables**

The requirements of Ruijie RG-NBR-E series enterprise-class router products on AC power supply are described below (refer to the section of "Product Overview" for detailed parameters):

100–240 V / 50/60 Hz

Make sure your power supply meets the requirement.

The router uses 3-conductor power cables. You are suggested to use a single-phase 3-conductor outlet or a multifunction microcomputer outlet with neutral connector. The neutral point of the power supply shall be securely grounded in the building. In most buildings, the neutral point of a power supply has been grounded during the construction. You need to make sure the power supply is properly grounded.

Install power cables as per the following steps:

- (1) Plug one end of the power cable into the power port on the backpanel of a enterprise-class router, and plug the other end into the AC power supply outlet.
- (2) Check whether the power LED on the front panel of the enterprise-class router lights up or not. The LED indicator will light up if the power supply is properly connected.
- (3) Make sure to ground the equipment by connecting grounding pole using the accessory green-yellow earthing wire.

## <span id="page-22-3"></span>**3.4 EMC Grounding**

The grounding required for EMC design includes shielding ground, filter ground, noise and interference suppression, and level reference. All the above constitute the comprehensive grounding requirements. The grounding resistance should be less than 1 ohm. The RG-NBR-E series devices are equipped with a grounding pole at the rear panel, as shown in Figure 3-2.

## **Figure 3-2 Schematic Diagram of Grounding of the RG-NBR-E Series Devices**

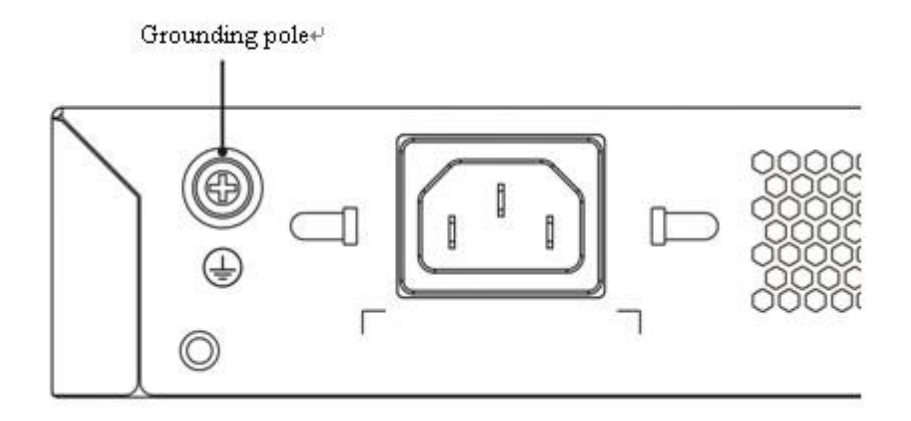

## <span id="page-23-0"></span>**3.5 Checking after the Installation**

After completing the mechanical installation of enterprise-class router, perform the following checks before powering on the device:

- If the device is installed in a cabinet, check whether the angle bar for device installation is steady. If the device is installed on the workbench, check whether sufficient room is reversed around the device to ensure heat elimination and whether the workbench is steady.
- Check whether the power supply meets the requirements.
- Check whether the earth wire of device is properly connected.
- Check whether the device is connected correctly to other devices like the configuration terminal.

# <span id="page-24-0"></span>**4 Starting and Configuring the Enterprise-class Router**

## <span id="page-24-1"></span>**4.1 Starting a Enterprise-class Router**

## <span id="page-24-2"></span>**4.1.1 Building Configuration Environment**

When the enterprise-class router is used for the first time, you must configure the enterprise-class router via the console port as follows:

- (1) Connect the serial port of a character terminal or a microcomputer to the console port (or configuration port or control panel port) of a enterprise-class router via a standard RS232 cable.
- (2) Configure the communication parameters of the terminal. If you use a microcomputer, you need to run the terminal emulator like the Hyperterm program provided by Windows operating system. We will describe the operating procedures by taking the example of Hyperterm.
- (3) Run Hyperterm software and establish a new connection, as shown in Figure 4-1;

## **Figure 4-1 Establish a New Cconnection**

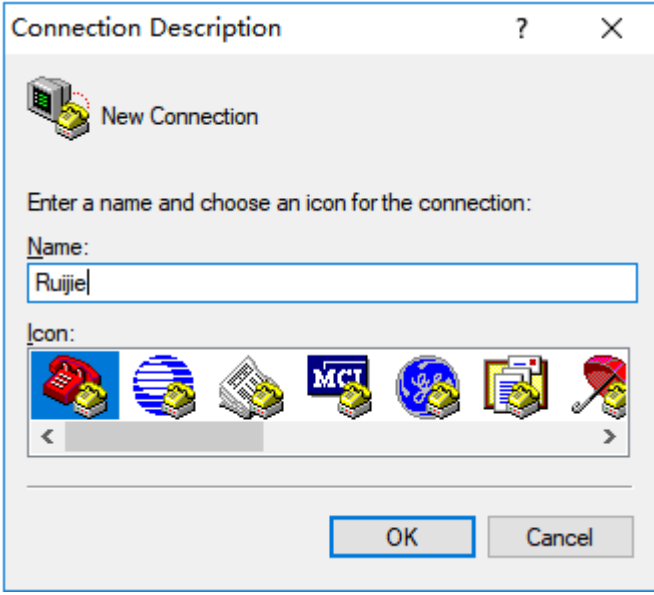

(4) Select the serial port connecting with the console port of the enterprise-class router, as shown in Figure 4-2;

## **Figure 4-2 Select the Serial Port of Microcomputer Connecting with the Console Port of Enterpriseclass Router**

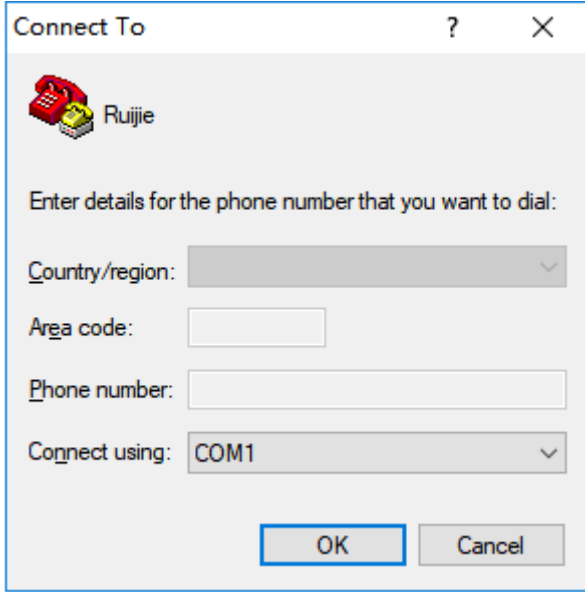

(5) Configure the communication parameters: 9600 baud rate, 8-bit data bits, 1-bit stop bit, no parity check, and no flow control, as shown in Figure 4-3;

**Figure 4-3 Configure the Communication Parameters of the Serial Port**

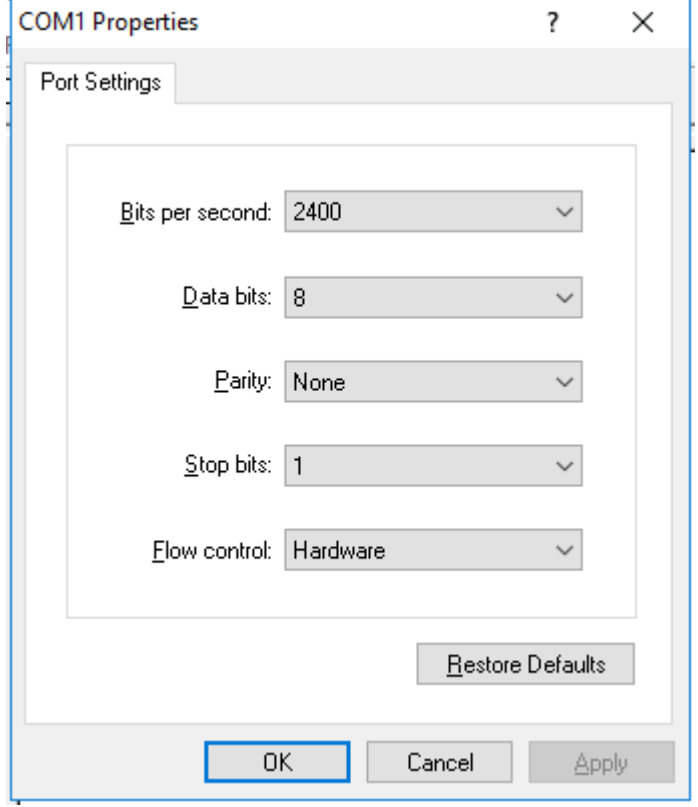

(6) Choose **File** > **Attribute** > **Setting** and select the terminal emulation type of VT100; all as shown in Figure 4-4:

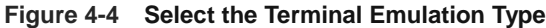

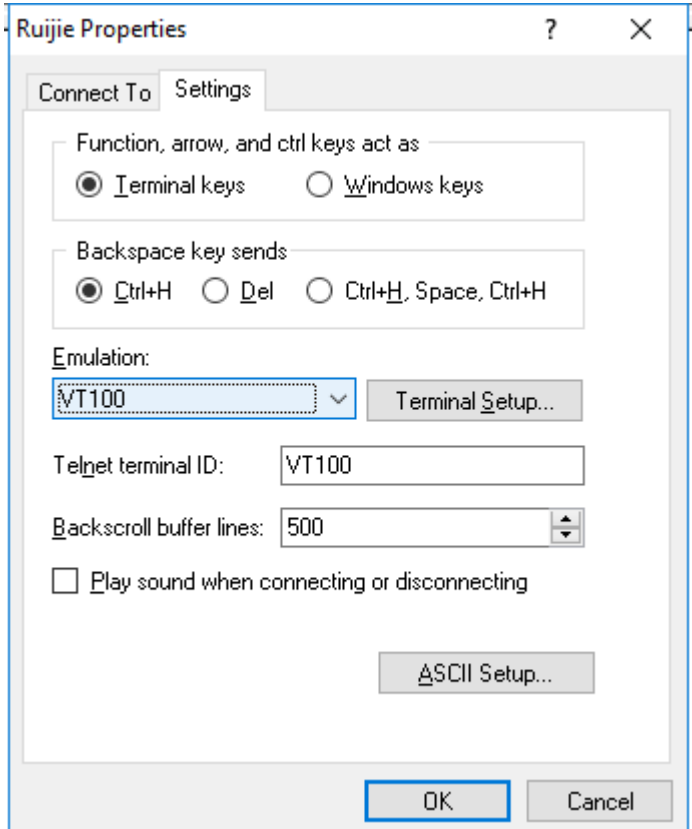

After building the configuration environment, you can then power on the enterprise-class router.

## <span id="page-26-0"></span>**4.1.2 Powering on the Enterprise-class Router**

## **1. Checks before Power-on**

Before power-on, perform the following checks on the enterprise-class router:

- Whether the power cable and the ground wire are properly connected;
- Whether the power voltage is consistent with the requirement of the enterprise-class router.
- Whether the configuration cable is properly connected, and whether the microcomputer or terminal for router configuration is started or configured.

## **Note**

Before powering on the enterprise-class router, be aware of the location of the power switch of the enterpriseclass router to timely cut off power supply in case of any accident.

## **2. Powering on the Enterprise-class Router**

Turn on the power supply switch of the enterprise-class router

Turn on the power switch of the enterprise-class router and set the power switch to "ON" position.

#### **3. Checks after Power-on**

After the enterprise-class router is powered on, check the following items:

Whether the ventilation system works normally

Checking procedure: After power-on, you can hear the fan working; put your hand nearby the vent hole of enterprise-class router to feel the airflow.

Whether the LED indicators on the front panel of the enterprise-class router works normally.

Checking procedure: Refer to the section of indicators description about each product in the first chapter "Product Overview".

Whether the configuration terminal displays normally

Checking procedure: After the enterprise-class router is powered on, the terminal will display the software loading information of the enterprise-class router.

## <span id="page-27-0"></span>**4.1.3 Starting Process**

The following information will be displayed when the enterprise-class router is started for the first time:

```
***********************************************
Boot 1.3.12-00503-ga15871f (Build time: Nov 25 2015 - 10:13:23)
DRAM: 2 GiB
NAND: 512 MiB
Flash: 8 MiB
SETMAC: Setmac operation was performed at 2016-01-06 11:03:10 (version: 11.0)
Press Ctrl+C to enter Boot Menu 
Creating 1 MTD partitions on "nand0":
0x000000000000-0x000001000000 : "mtd=0"
UBI: attaching mtd2 to ubi0
UBI: physical eraseblock size: 131072 bytes (128 KiB)
UBI: logical eraseblock size: 129024 bytes
UBI: smallest flash I/O unit: 2048
UBI: sub-page size: 512
UBI: VID header offset: 512 (aligned 512)
UBI: data offset: 2048
UBI: attached mtd2 to ubi0
UBI: MTD device name: "mtd=0"
UBI: MTD device size: 16 MiB
UBI: number of good PEBs: 128
UBI: number of bad PEBs: 0
UBI: max. allowed volumes: 128
UBI: wear-leveling threshold: 4096
UBI: number of internal volumes: 1
UBI: number of user volumes: 1
UBI: available PEBs: 9
UBI: total number of reserved PEBs: 119
```

```
UBI: number of PEBs reserved for bad PEB handling: 2
……
Starting vlan terminal.elf... [ OK ]
Starting webservice.elf...
Starting webservice.elf... Example 20 and the starting webservice.elf...
html decompress.
html decompress. [ OK ]
Starting php-fpm...create /var/run/php-fpm.pid done...
Starting php-fpm...create /var/run/php-fpm.pid done... [ OK ]
WARNING: pgstat wait timeout
Starting Nginx...
Starting Nginx... [ OK ]
Starting newcmd v tty...
Starting newcmd v_tty... [ OK ]
Press RETURN to get started
WARNING: pgstat wait timeout
Ruijie>
```
After the startup, you can configure the enterprise-class router.

#### **i** Instruction

- The above startup information is for reference only. The router with different hardware configurations or software versions will display different startup information.
- In case of using the enterprise-class router for the first time, you are advised to use a configuration function to configure the basic parameters of the enterprise-class router.

## <span id="page-28-0"></span>**4.2 Starting the Enterprise-class Router**

To use the enterprise-class router, you need to properly configure the enterprise-class router as required. Refer to the relevant configuration guide and command reference for details about enterprise-class router configuration.

# <span id="page-29-0"></span>**5 Troubleshooting**

## <span id="page-29-1"></span>**5.1 Power Supply Troubleshooting**

Ruijie RG-NBR-E series enterprise-class routers provide a PWR LED on the front panel for indicating whether the power system works normally. Refer to "Product Overview" for the normal state descriptions of LED indicators. If abnormity occurs, perform the following checks:

- Whether the power switch is turned on;
- Whether the power supply of the enterprise-class router is turned on;
- Whether the power cable is properly connected;
- Whether the power supply to the enterprise-class router meets relevant requirements.

#### **A** Note

Do not plug or pull the power cable when the power switch is already turned on. If everything is ok but the PWR LED still does not light up, contact with a local dealer or technical support personnel.

## <span id="page-29-2"></span>**5.2 Configuration System Troubleshooting**

After the enterprise-class router is powered on, the terminal will display the messages described in "Starting and Configuring the Enterprise-class Router" section during the startup process if the system works normally. If the configuration system fails, the terminal may display nothing or illegible characters.

If the terminal displays nothing, perform the following checks:

- Whether the power system works normally;
- Whether the console port cable is properly connected.

If everything is OK and the terminal still displays nothing, the configuration cable may be damaged or the terminal parameters may be improperly configured. Adjust the parameters of the terminal.

If the terminal displays illegible characters, the terminal parameters may be improperly configured. Confirm the following terminal parameters: baud rate being 9600; data bits being 8; parity check being none; stop bit being 1; flow control being none; terminal emulation being VT100.

#### **Instruction**

If the parameters of the console port have been modified, the terminal will also display nothing.